# **AbSciCon** Providence, Rhode Island, USA 5–10 May 2024

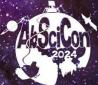

# AbSciCon 2024 Oral Presentation Slide Guidelines

Please review the information on the <u>AbSciCon 2024 website's Present page</u> for information and instructions regarding your participation in the meeting.

To upload your proofed and FINAL presentation online prior to **3 May at 17:00 EDT (UTC -4)**, visit the presenter upload site and follow the instructions below under "Uploading Your Presentation."

If you are presenting in person, you will be able to submit a revised presentation file onsite in the Speaker Ready Room no later than 24 hours prior to the start of your session.

# PRESENTATION SLIDES AND TEMPLATES

Presenters may choose a slide template of their choice or use the optional branded slide template below.

AbSciCon24 PPT template (optional)

# **UPLOADING YOUR PRESENTATION**

Oral presentations can be uploaded either onsite at the Speaker Ready Room or online prior to the conference via the <u>presenter upload site</u>. The deadline to upload slides is **3 May at 17:00 EDT (UTC -4)**. In-person presenters, if you have missed the upload deadline, you must visit the onsite <u>Speaker Ready</u> <u>Room</u> at least 24 hours or as early as possible before your session to upload your slides.

Please note, online presenters do not have to upload a presentation and will share their screen to present. You may present online only if you are scheduled in a hybrid oral session or online session. Please refer to the <u>online program</u> if you need to confirm your session type.

- Online presenters in **hybrid oral sessions** are asked to make slides to present live during their session.
- Presenters in **online sessions** are asked to make slides or a PDF poster to present live during their session.
- Presenters in regular **oral sessions** (oral sessions that are not labeled as hybrid) must submit slides via the upload site or Speaker Ready room and present live in person.

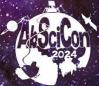

Please submit the proofed and FINAL version of your presentation slides. When reviewing your slides, make sure all fonts appear as expected and all audio/video clips are working properly. If needed, you will be able to upload a revision online before the upload deadline on **3 May** or via the Speaker Ready Room, which will open at 16:00 on Sunday, 5 May. Please note that if you upload your presentation online, it is recommended that you still check in to the Speaker Ready Room to confirm your slides appear correctly.

# NOTE: Do not edit your slides less than four hours prior to your session. The A/V staff cannot guarantee that your updated slides will be in the session room at the time of your presentation.

If you have any questions regarding the specifications for your presentation, please <u>email our A/V</u> <u>partner, Projection</u>.

Electronic files must be submitted online or in the Speaker Ready Room using one of the formats listed below:

- PowerPoint 2021, PowerPoint 365 or earlier version
- Preferred video format: .wmv or .mp4
- Acceptable video formats (may require conversion, please allow extra time) .mov, .avi, .mpg, .mp4, .wmv
- PDF Reader: Adobe Acrobat. Note: Acrobat PDF documents will be displayed from the PC in the session room.
- Unix Users: Bring HTML Files or Adobe Acrobat
- Keynote Users: Export your presentation to PowerPoint and to PDF and bring both files to the Speaker Ready Room.
- If you bring your presentation on a USB Drive to the Speaker Ready Room, the drive should be PC Formatted.

\*\*Please note that internet access is not provided on the presentation computers in the oral session meeting rooms and all presentation content must run from the local network.

\*\*Please note: Presenter View is not supported.

#### 16:9 High-Definition Projection in all session rooms

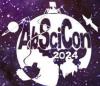

Oral session rooms will be equipped with computer systems and projectors that display at 1920×1080 resolution. This high-definition display will enhance the quality of your presentation by providing a bright and clear display of your presentation in the session room.

# To take full advantage of the widescreen display, you should create your presentation in 16:9 aspect ratio.

**All versions of PowerPoint since 2013 default to a 16:9 widescreen display.** For other versions of PowerPoint, click on the "Design" tab. Click "Page Setup". PowerPoint will default to Slides sized for: "On-screen Show (4:3)". Change the setting to "On-screen Show (16:9) and click OK. (See below)

**Apple Keynote** users have a choice of creating the presentation in "Standard or Wide Aspect Ratio" If you have created the presentation in Standard Aspect Ratio, you can change it to Wide by choosing View: Inspector: Document and choosing Widescreen under Slide Size.

# If you do not format your presentation in 16:9 then the presentation will fill the screen from top to bottom but will display with black bars to the left and right of your slides.

Changing the aspect ratio of a presentation can rearrange all the content in your slides. If you have already finished creating your presentation in 4:3 for this year, we recommend leaving it as-is and creating new presentations in 16:9 moving forward.

View the <u>style guide</u> for tips on how to make your presentation clear, concise, and appealing to your audience.

If you have technical questions regarding your presentation, please <u>contact the Projection A/V team</u>. Include the following information in your message for reference:

- The operating system and presentation software version numbers listed on your computer
- Details regarding your video/graphic file types
- Your AbSciCon24 abstract number

## SPEAKER READY ROOM BASICS

In-person oral session presenters are highly encouraged to upload their presentation prior to the meeting or, if unable to upload online, to check into the onsite Speaker Ready Room at least 24 hours

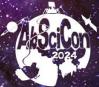

before their presentation. If you cannot upload your presentation in advance or onsite 24 hours before your session, that is okay. Please go to the Speaker Ready Room as early as possible before the start of your session. Those presenting on Monday, 6 May are strongly encouraged to visit the Speaker Ready Room on Sunday, 5 May between 16:00–19:00.

Presentations may be reviewed in the Speaker Ready Room to be certain the fonts and videos are displayed correctly. You may also edit your presentation at this time. Checking in at the Speaker Ready Room on-site is the most important step you will take to ensure your presentation is a success.

#### **Important Reminder**

We recommend you bring at least two copies of your presentation file (on CD-ROM, DVD, or USB storage device) to the meeting in case there is an issue with your presentation.

The file will be transferred to the computer network at the AbSciCon24 meeting. When the presentation is to be given, the file will be loaded on the computer in the oral session room. Once the presentation has started, the speaker will control the presentation using a computer mouse. At the end of the meeting, all files will be destroyed.

#### Security

You must provide identification to submit and access your presentation in the Speaker Ready Room. USB ports and CD/DVD drives on the computers are disabled so no presentations can be copied; external storage devices will not function on the meeting room computers. Cameras and video equipment are not permitted in the Speaker Ready Room. If you have any questions regarding the specifications for presentations, please <u>email the Projection A/V team</u>.

# SESSION ROOM AUDIOVISUAL EQUIPMENT AND SUPPORT

## A/V equipment

Each session room is equipped with a Presentation Windows PC. A local monitor is provided and will mirror what the audience sees. **(Note: Presenter View is not supported)**. A computer audio connection to the house sound system is provided for audio playback from the presentation system.

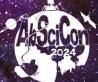

# **PC Configuration**

Processor: a minimum Core i7 2.93 GHz 16 GB RAM 1920 x 1080 at 24 bit color depth (16:9 High Definition) Microsoft Windows 10 Professional (fully updated) Microsoft Office 2021 Professional (fully updated) Windows Media Player (Version 12) Adobe Acrobat Reader (Latest Version)

## Laptop support

To support presenters who want to review and modify their presentations while at AbSciCon24, there will be support for file transfers. If you plan to do this, bring a backup of the presentation to the Speaker Ready Room on alternate media, including CD-ROM, DVD, or USB storage device, in case there is a problem transferring the file from the laptop. The audiovisual personnel will attempt to transfer the file from a laptop to the network. This procedure may include connecting a flash drive or external hard disk to the laptop or configuring a network card. If you have a network card, bring it with you. Plan extra time to be certain the files can be transferred. Please make sure you have all power, video, and networking adapters.

## **Important Reminder**

Personal laptops **CANNOT** be used in meeting rooms while giving your oral presentation. You must upload your visuals from the Speaker Ready Room. Speaker Ready Room personnel are not responsible for your devices (i.e., memory cards, disks, laptops, etc.)

## **Questions and Resources**

- If you have any questions regarding the specifications for your presentation, please <u>email the</u> <u>Projection technical support team</u>.
- If you have any questions regarding the scientific program, please contact the <u>Scientific</u> <u>Program Team</u>.
- 3. Please review the <u>AbSciCon24 presenter guidelines</u> for additional information and instructions regarding your participation in the meeting.
- 4. Please check the online scientific program for any updates to the program.